# Handleiding Draadloze 4G Wifi Router

**Wifi 2 Go**

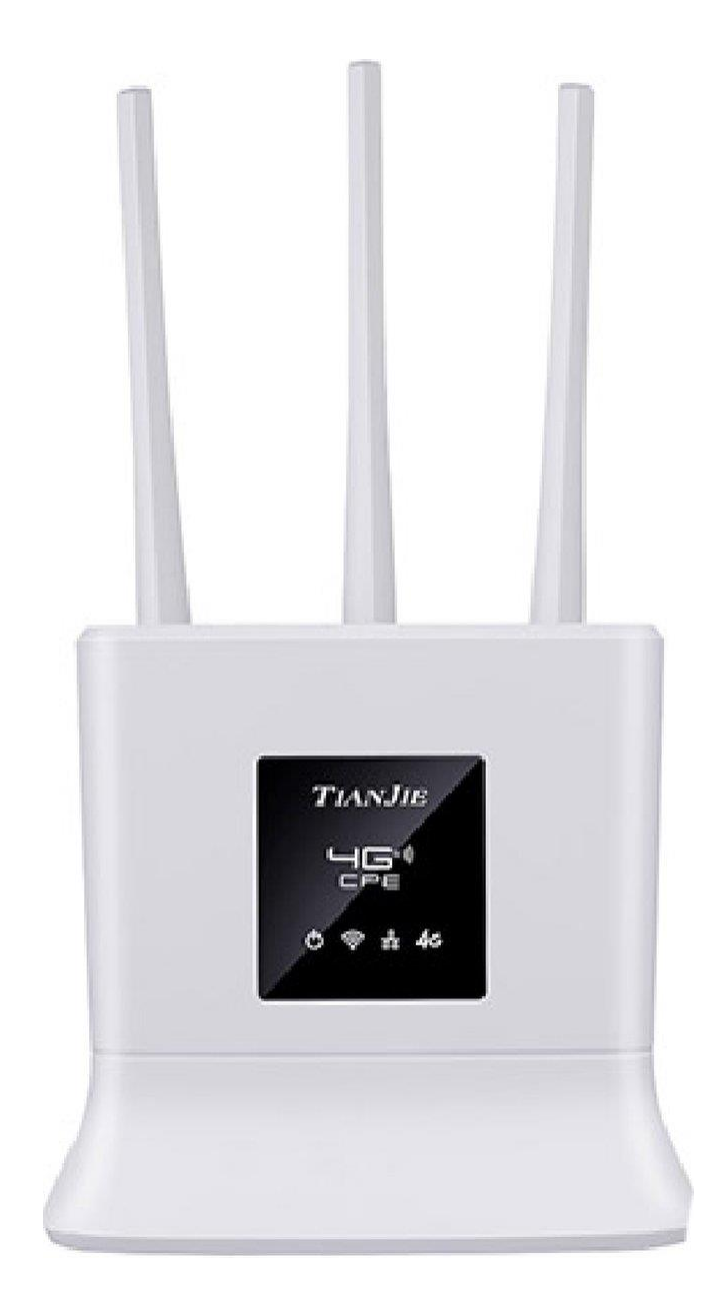

### Router klaarmaken voor gebruik

- 1) Plaats de simkaart in de daarvoor bestemde sleuf, onder op de router.
- 2) Schakel de router in door deze met stroom te verbinden en op de AAN/UIT-knop te drukken.

#### Verbinden met de router

Om te verbinden met de router, zorg je allereerst dat deze is ingeschakeld. Ga vervolgens op je apparaat naar de WiFi-instellingen en zoek naar het nieuwe Wifi-netwerk. De naam van dit nieuwe netwerk staat onder op de router (SSID). Het standaard wachtwoord voor dit netwerk is **1234567890**.

#### Routerinstellingen aanpassen

Om de instellingen van de router aan te passen, zorg je allereerst dat je verbonden bent met het WiFi-netwerk van de router. Ga vervolgens in je browser naar [http://192.168.199.1](http://192.168.199.1/) en log in met je gebruikersnaam en wachtwoord. Deze zijn beide standaard "admin".

Vervolgens kun je inzage krijgen in je dataverbruik en de instellingen van de router aanpassen, zoals de naam en het wachtwoord van het WiFi-netwerk.

## Geen verbinding?

Controleer eerst of de simkaart goed in de router zit en of deze nog data beschikbaar heeft (zie hiervoor de informatie van je provider).

Controleer vervolgens of de simkaart niet beveiligd is met een pincode. Je kunt dit checken door deze in een mobiele telefoon te stoppen. Je kunt op deze manier ook de pincode verwijderen. Zoek op internet naar de manier om dit te doen voor jouw specifieke telefoon.